# 交通費計算

各タイトルをクリックすると該当ページへ移動します

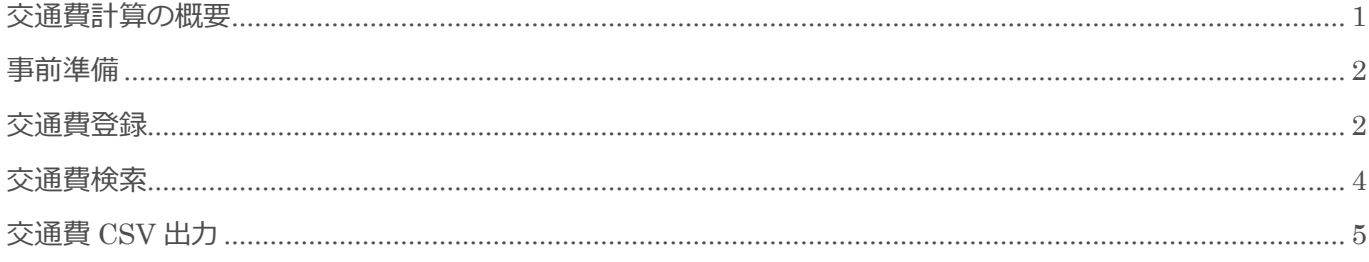

BizMagic V4.0 操作マニュアル 第1版 株式会社カイエンシステム開発

### <span id="page-1-0"></span>交通費計算の概要

この節では [交通費計算] についてご案内します。

### 交通費計算とは

[接点記録]へ交通費を登録し、社員毎に集計する事が出来ます。

[交通費計算]の検索結果は CSV 出力することができます。

#### 交通費計算

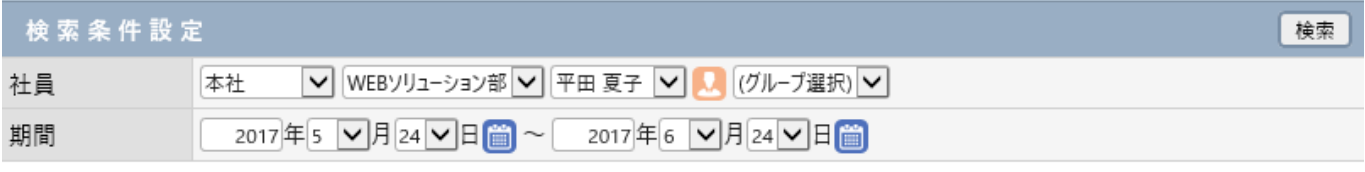

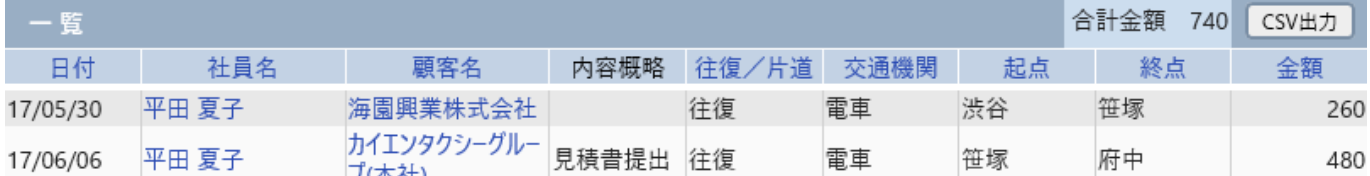

## <span id="page-2-0"></span>事前準備

[交通費計算]を利用するために必要なシステム設定は特にありません。

### <span id="page-2-1"></span>交通費登録

[交通費]の登録は [接点記録-登録]画面で行います。

1. [交通費]欄の [新規] をクリックします。

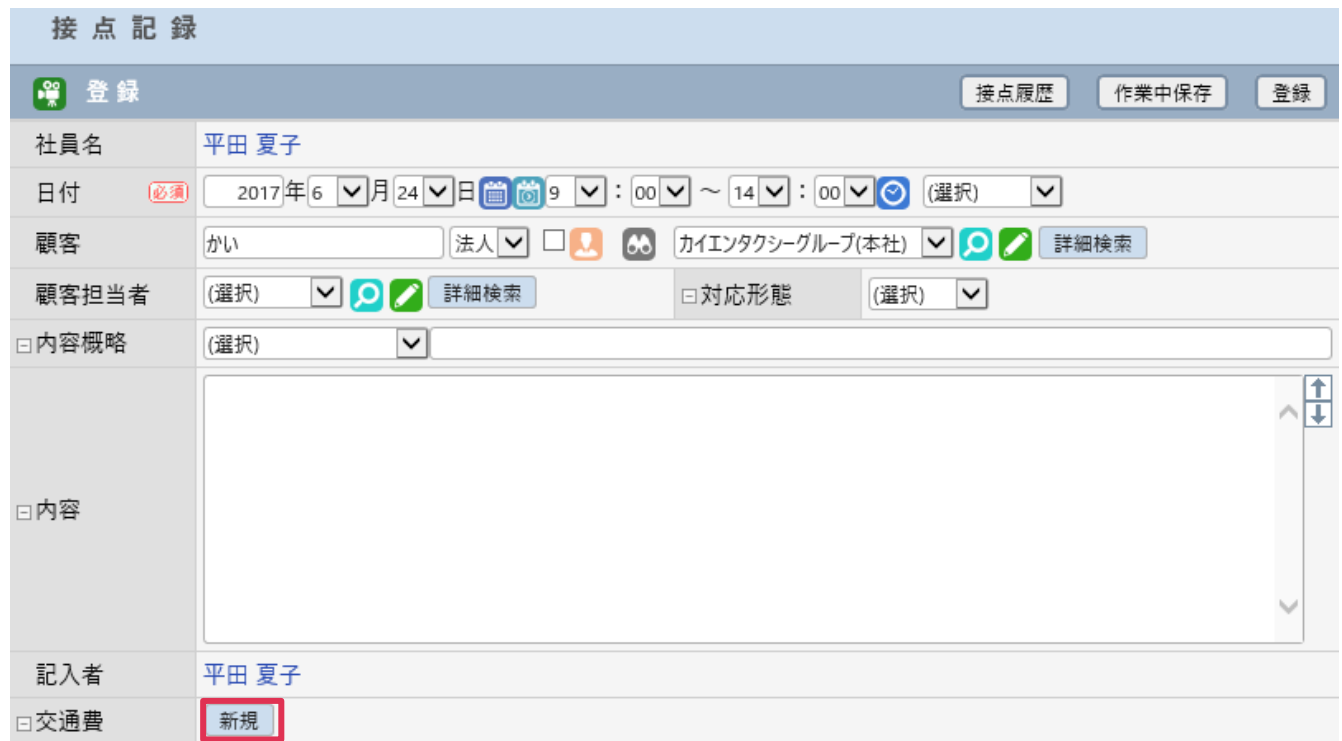

2. 各項目を選択、入力して[登録] をクリックします。

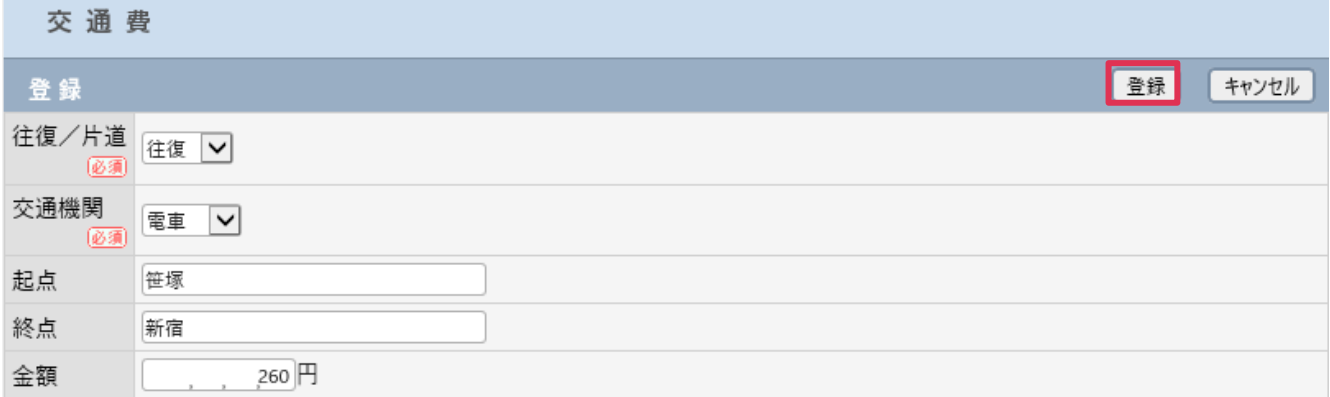

#### 各項目の詳細は下記の通りとなります。

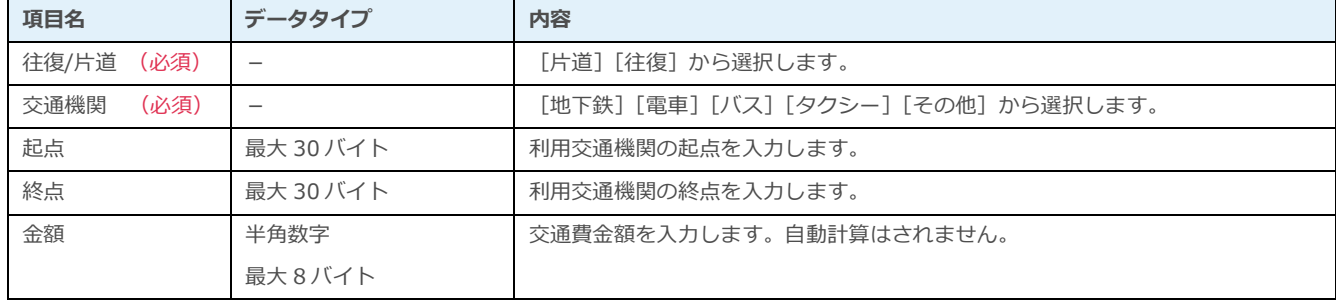

#### 3. [接点記録-登録]画面へ戻ります。[登録]をクリックします。

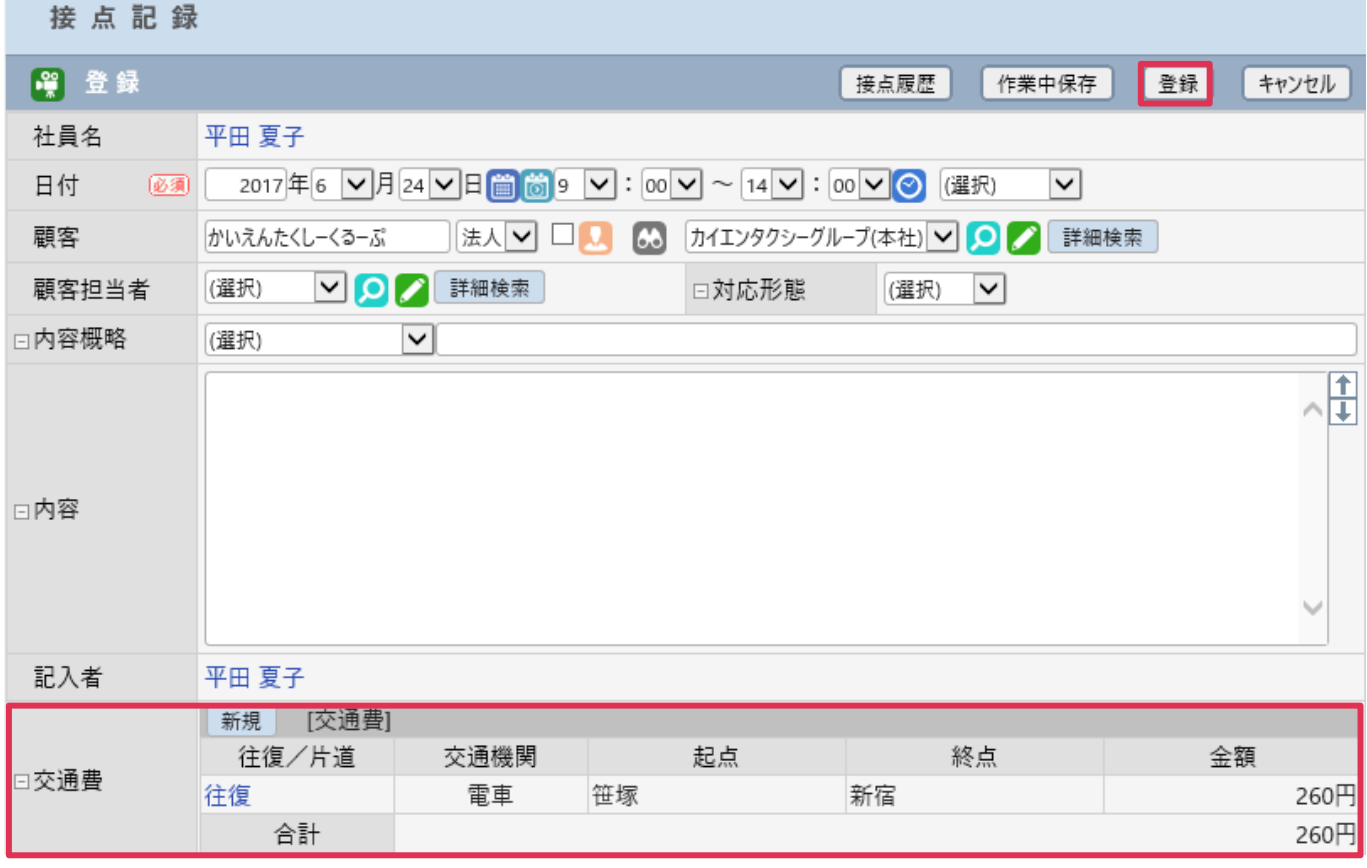

#### ■NOTE

[交通費-登録]画面で[登録] をクリックした場合でも、[接点記録-登録]画面で[登録] をクリックしない場合は [交 通費計算]には反映されません。

### <span id="page-4-0"></span>交通費検索

1. 左メニュー [交通費計算] をクリックします。

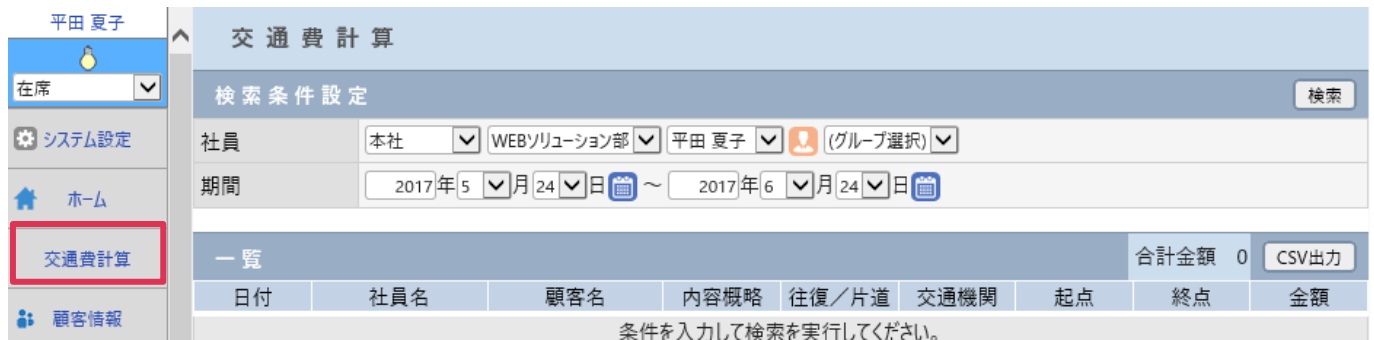

2. 集計する [社員] を選択し [期間] を設定して[検索] をクリックします。

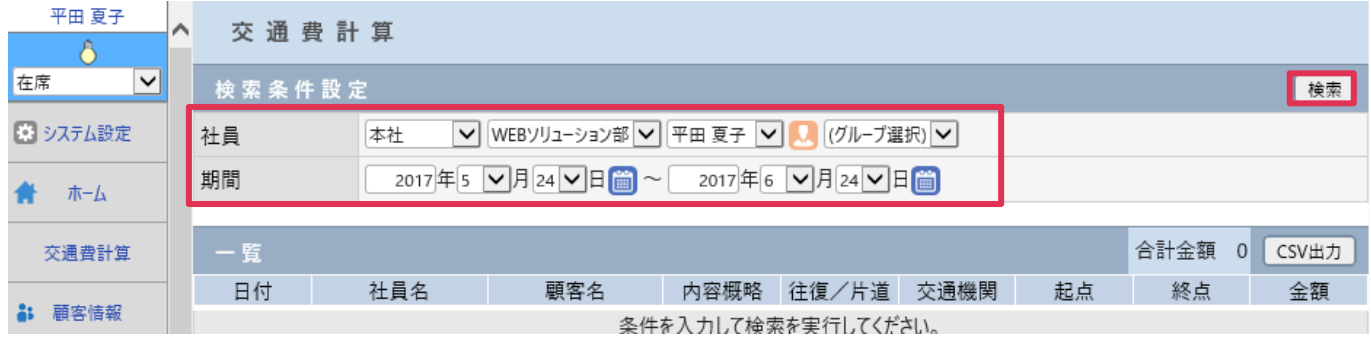

#### 各項目の詳細は下記の通りとなります。

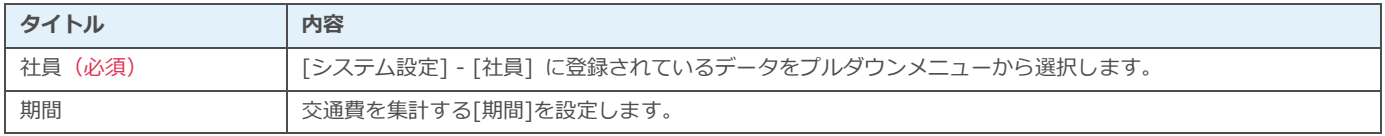

#### 3. [一覧]に検索結果が表示されます。

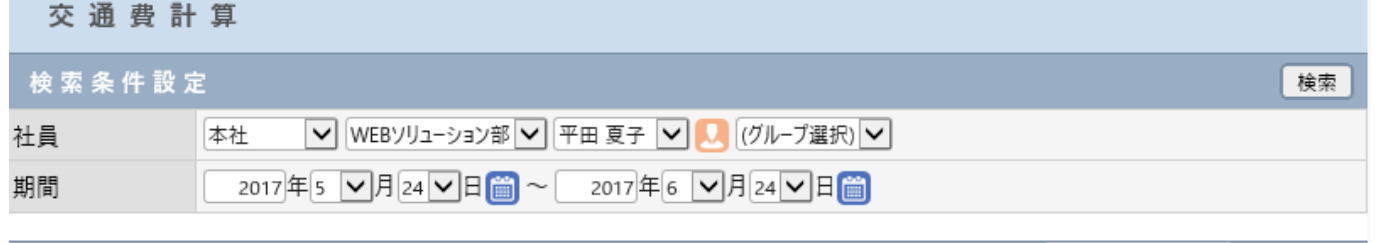

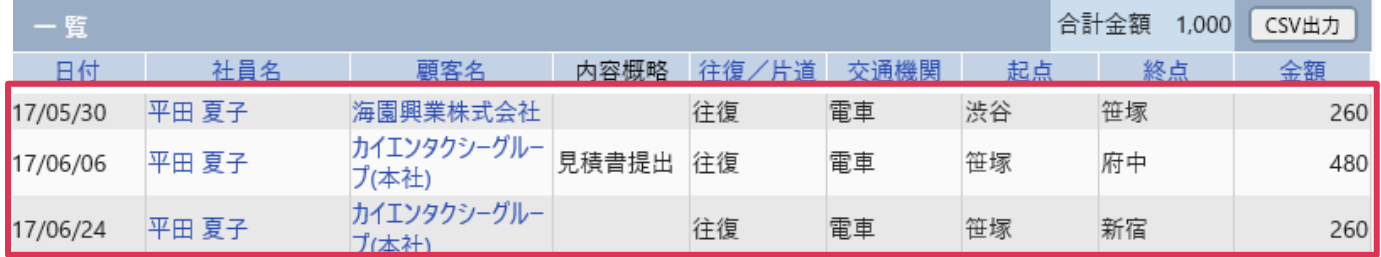

### <span id="page-5-0"></span>交通費 **CSV** 出力

1. 交通費を検索して [一覧] の表示内容を確認して [CSV 出力] ボタンをクリックします。

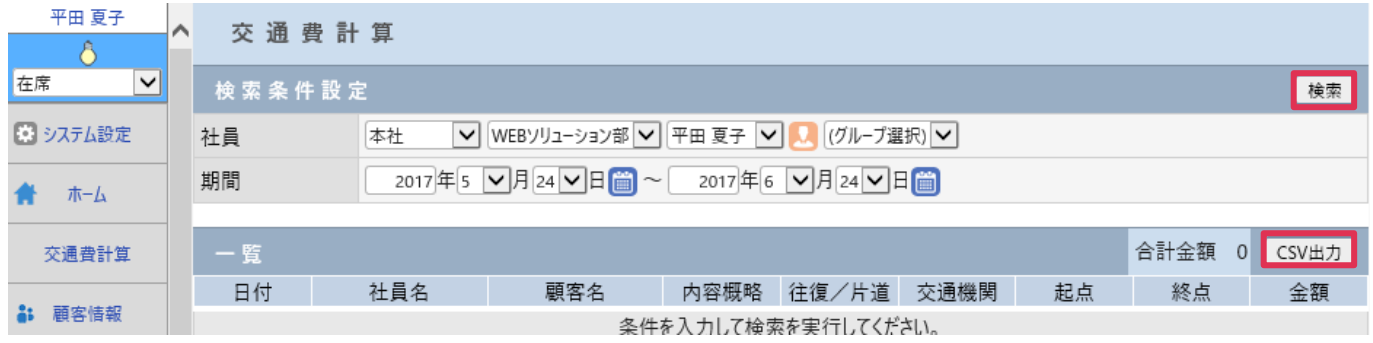

2. [ファイルを開く]もしくは [保存] をクリックして CSV 出力を完了します。

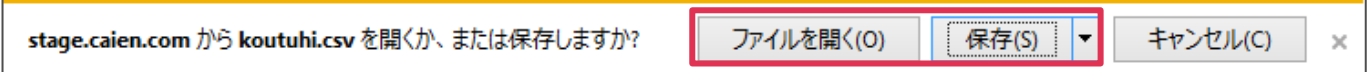